### **Panasonic NFC-tag Development kit Installation Manual**

Ver 2.30

Automotive & Industrial Systems Company Panasonic Corporation

2013/10/25

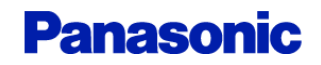

## Development kit  $\sim$  Outline(1)

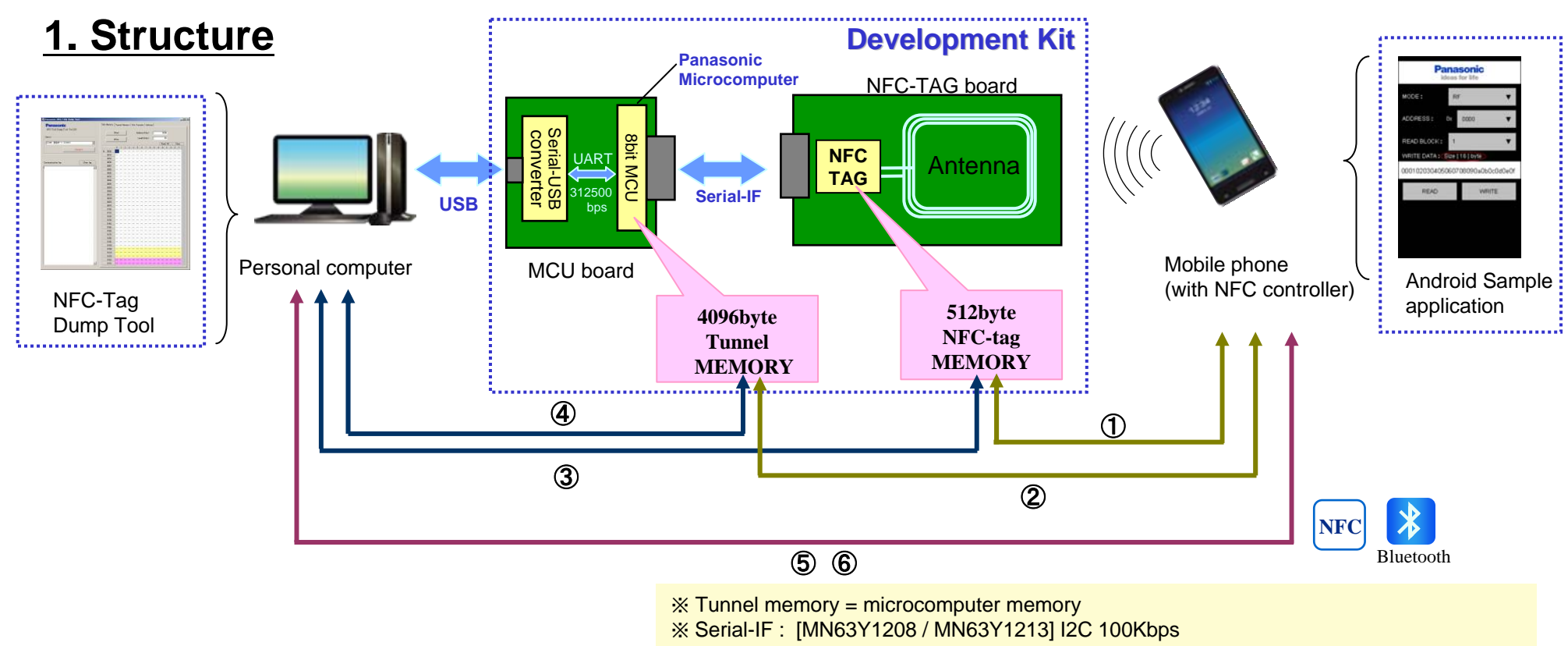

**IMN63Y1210AI UART 9600bps.38400bps / Clock Synchronous Serial 1Mbps** 

#### 2. Function

**Thead/Write NFC-tag memory from mobile phone with NFC function** 

2 Read/Write Tunnel memory from mobile phone with NFC function

3) Read/Write NFC-tag memory from PC(microcomputer)

4 Read/Write Tunnel memory from PC

5) Write Files from mobile Phone to PC by NFC

6) Write Files from mobile Phone to PC by Bluetooth (Send Pairing information by NFC)

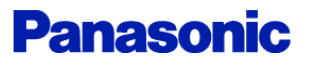

#### 3. Software Version

In this document, we have assumed the use of the following software.

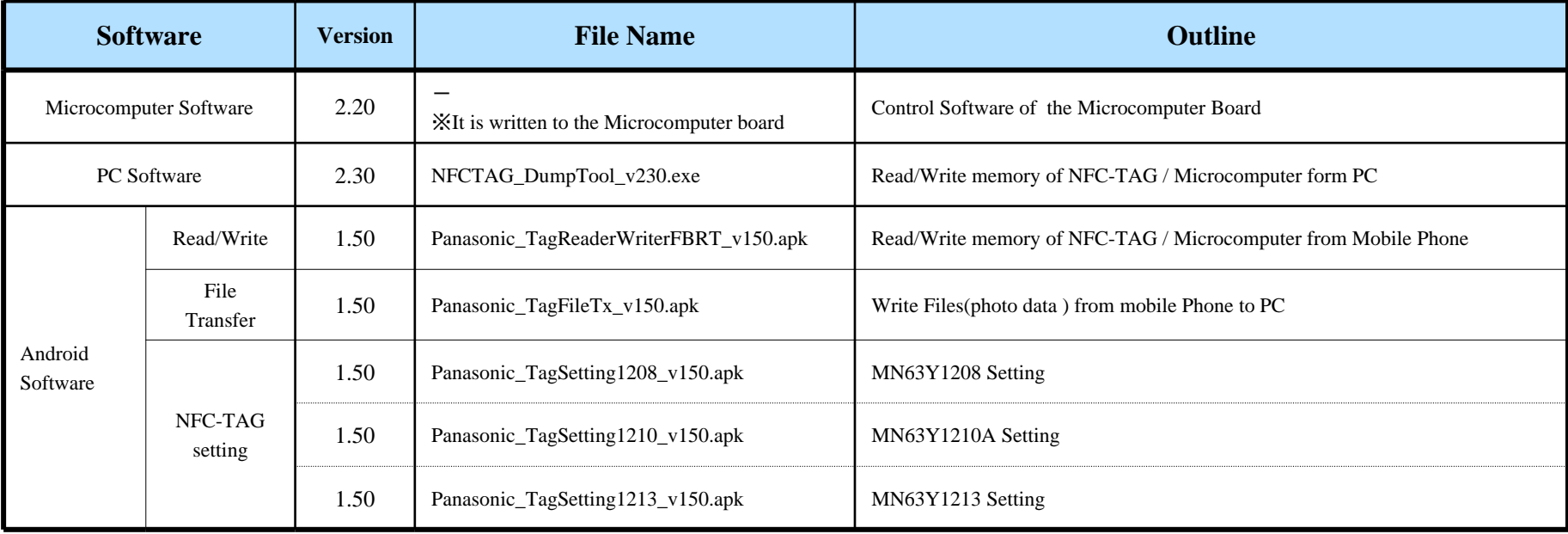

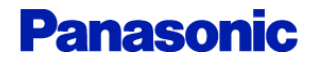

# Installation (1)

### **Step1. board Setting**

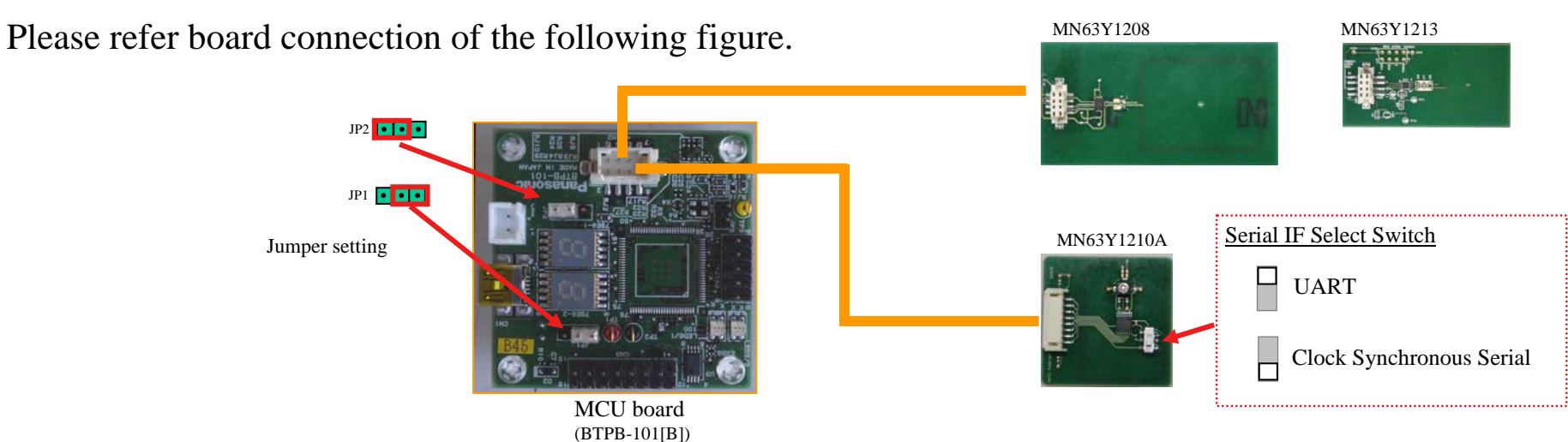

### **Step2. install driver and Application (for PC)**

(1) Please download and install drivers from the following sites.

• Microsoft .NET Framework 4 Client Profile

download site http://www.microsoft.com/en-us/download/details.aspx?id=17113

• Virtual COM Port Driver (FTDI)

download site http://www.ftdichip.com/Drivers/VCP.htm X Since a driver demand screen is displayed at the time of board connection to the PC. please specify the downloaded driver.

(2) Please copy an application file to a personal computer.

Sample Application: NFCTAG\_DumpTool\_vXXX.exe

X Target OS: Microsoft Windows XP SP3 / Windsows 7

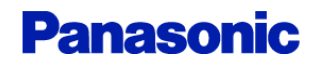

### Installation (2)

(3) Please download and install the library file from the following site. (for Bluetooth Control)

• 32feet.NET (http://32feet.codeplex.com/)

download site http://32feet.codeplex.com/downloads/get/386489

- X file name: 32feet.NET 3.5.zip
- · PC Application needs the library file that is included in "32feet.NET 3.5.zip". (InTheHand.Net.Personal.dll)
- Please install the library file (InTheHand.Net.Personal.dll) in the same directory as the PC Application.

Install Step (run Steup.exe)

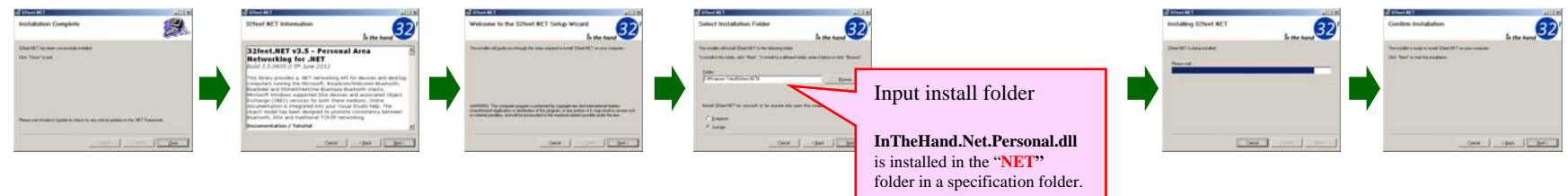

XWhen using Bluetooth, Bluetooth function is required for the personal computer.

#### We use following USB-Bluetooth Adapter

```
BT-MicroEDR2X (PLANEX COMMUNICATIONS INC.)
```
http://www.planex.co.jp/product/bluetooth/bt-microedr2x/

#### About the Bluetooth driver

OS standard driver of Microsoft should be used for the Bluetooth driver.

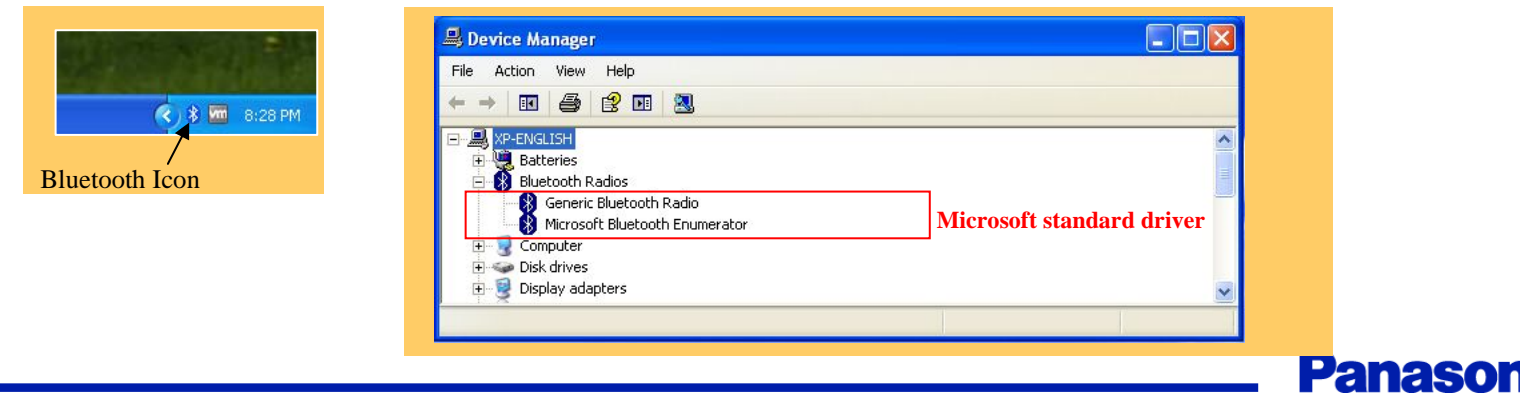

## Installation (3)

### **Step3. install Android Application**

Please install Android Application to the mobile Phone

**Android Sample Application** ·Panasonic\_TagReaderWriterFBRT\_vXXX.apk ·Panasonic\_TagFileTx\_vXXX.apk ·Panasonic\_TagSettingXXXX\_vXXX.apk

(Read/Write Sample Application) (File Transfer Sample Application) (MN63Y1208/1210A/1213 Tag Setting Application)

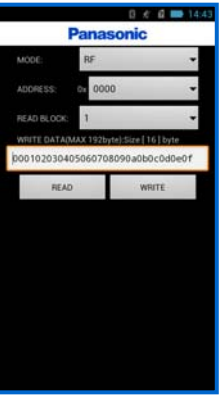

TagReaderWriterFBRT

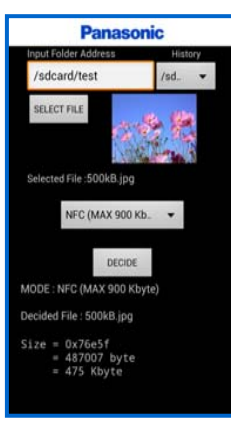

TagFileTx

| <b>READ</b> Type Setting System Setting |
|-----------------------------------------|
| <b>PRODUCT MN63Y12XX</b>                |
| <b>OVERWRITE System Area</b>            |
| Initialize System Area                  |
| <b>Initialize</b>                       |
| <b>NDEF Setting</b>                     |
| <b>NDEF</b>                             |
| <b>CLEAR NDEF</b>                       |
| <b>RF Type Setting</b>                  |
| <b>NFC-F</b>                            |
| NFC-B                                   |
| <b>NFC-F / NFC-B</b>                    |
| <b>Panasonic</b>                        |
|                                         |

TagSetting1208 TagSetting1213

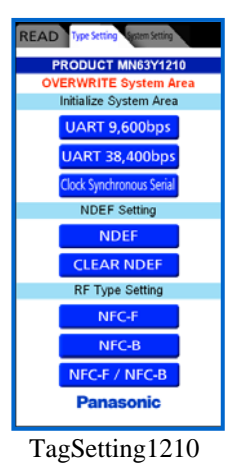

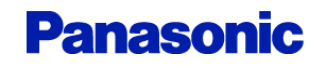

## Installation (4)

#### **Step4. Antenna setup**

Please set up the serial communicate mode of the Antenna board. (MN63Y1210A only)

#### $MN63Y1210$

Serial Type : UART / Clock Synchronous Serial

#### (1) Board Setting

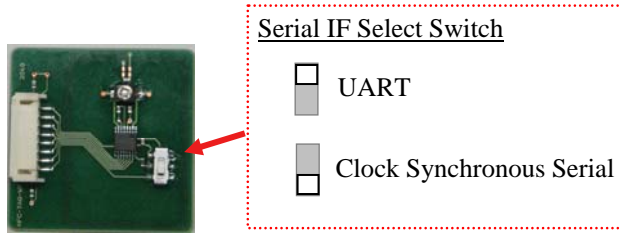

MN63Y1210

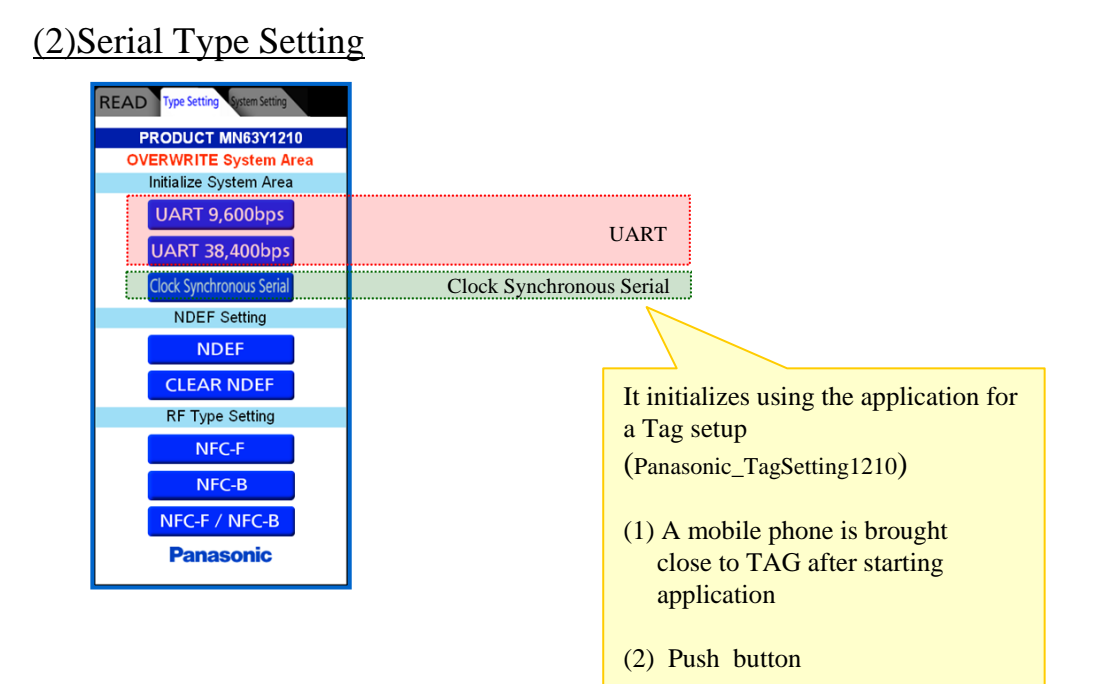

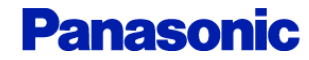

## Installation (5)

#### **Step5. Connection with a PC**

Please connect a board with a personal computer using a USB cable.

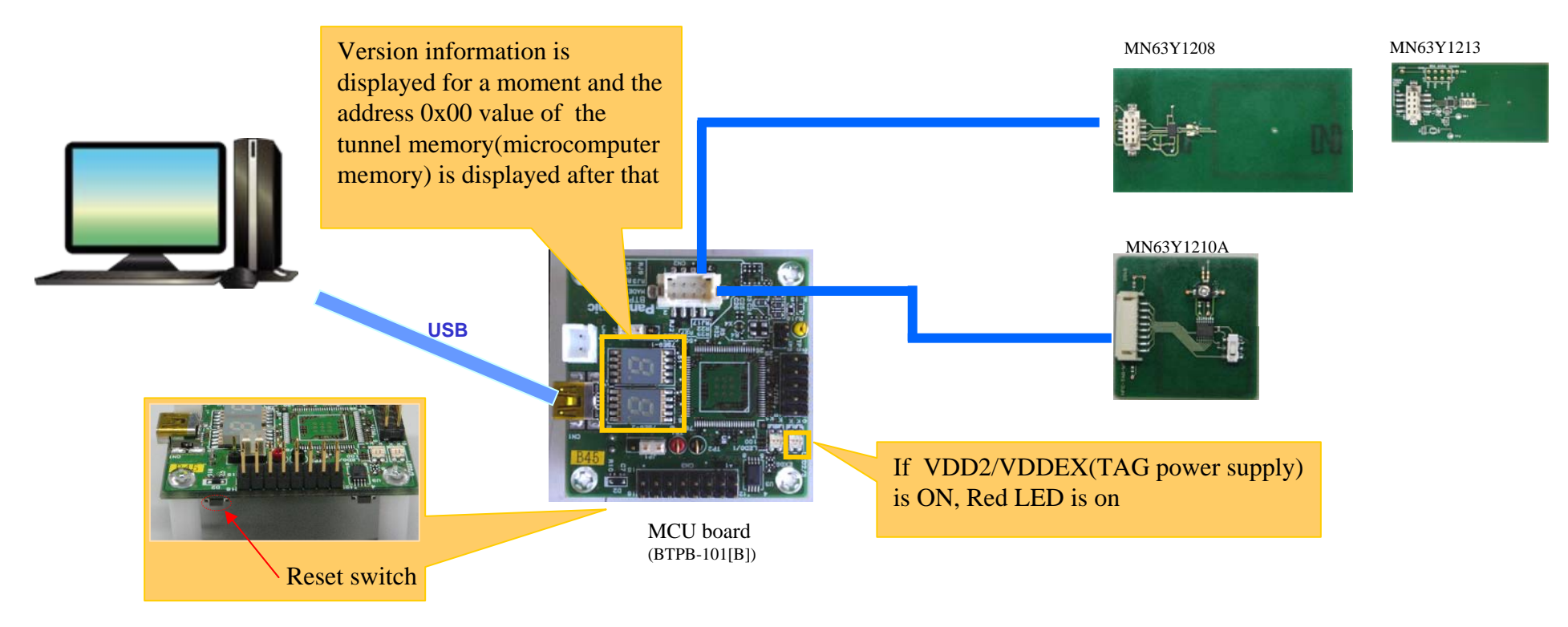

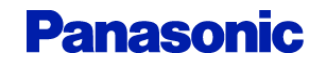

#### How to use (PC Application) Select **Step6. Start PC Sample Application** (1) TAG Power supply mode  $(2)$  Log mode **Enable All Log** Disable Log (The file Transfer mode is disabled) X Please select "Enable File Transfer Log" to perform the file transfer Tunnel where log display is disabled memory connect to target board NFC-Tag memory File Transfer STEP1 Read/Write memory **Select virtual COM port** STEP<sub>5</sub> (connect to the board)  $\ln x$ **Input memory Address Panasonic** TAG Memory | Tunnel Memory | File Transfer | Setting | NFC TAG Dump Tool Ver 2.30 (16-byte alignment hexadecimal number) **Mathematical** .<br>Marita STEP<sub>2</sub> COMP SIGNED COMP \*A click of a cell will input an address automatically. push "Connect" button Connect  $0000$ 0020 Communication los Clear log 0030 nnan noso STEP<sub>6</sub> nnon Input Length (hexadecimal number) STEP3 [NFC-Tag Memory] push the reset switch of the board.  $0000$ Read  $0x01 \approx 0x200$  [1 $\approx$  512 byte] Write  $0x01 \sim 0xFB$   $[1 \sim 251$  bytel  $0100$ [Tunnel Memory]  $0110$ Read  $0x01 \sim 0x1000$  [1~4096 byte] 0130  $0140$ Write  $0x01 \sim 0xFF$  $[1 \sim 255$  byte] 0150 STEP4 0160 0170 A starting log is displayed 0180  $n19$ 01 4 STEP7 non  $0100$ push "Read" or "Write" button 01E0  $01F0$ Xbefore you write, please set value to cell. **USER AREA** It is possible to  $\text{copy}(Ctrl + C)$  and paste(Ctrl+V) while selecting cells **CONFIG AREA SYSTEM AREA Panasonic**

### How to use (PC Application)

### **PC Sample Application(File Transfer)**

If the mobile phone that is performing android application (Panasonic\_TagFileTx) is brought close to NFC-TAG, a file transfer will be started automatically and information will be displayed on the "file Transfer" tab.

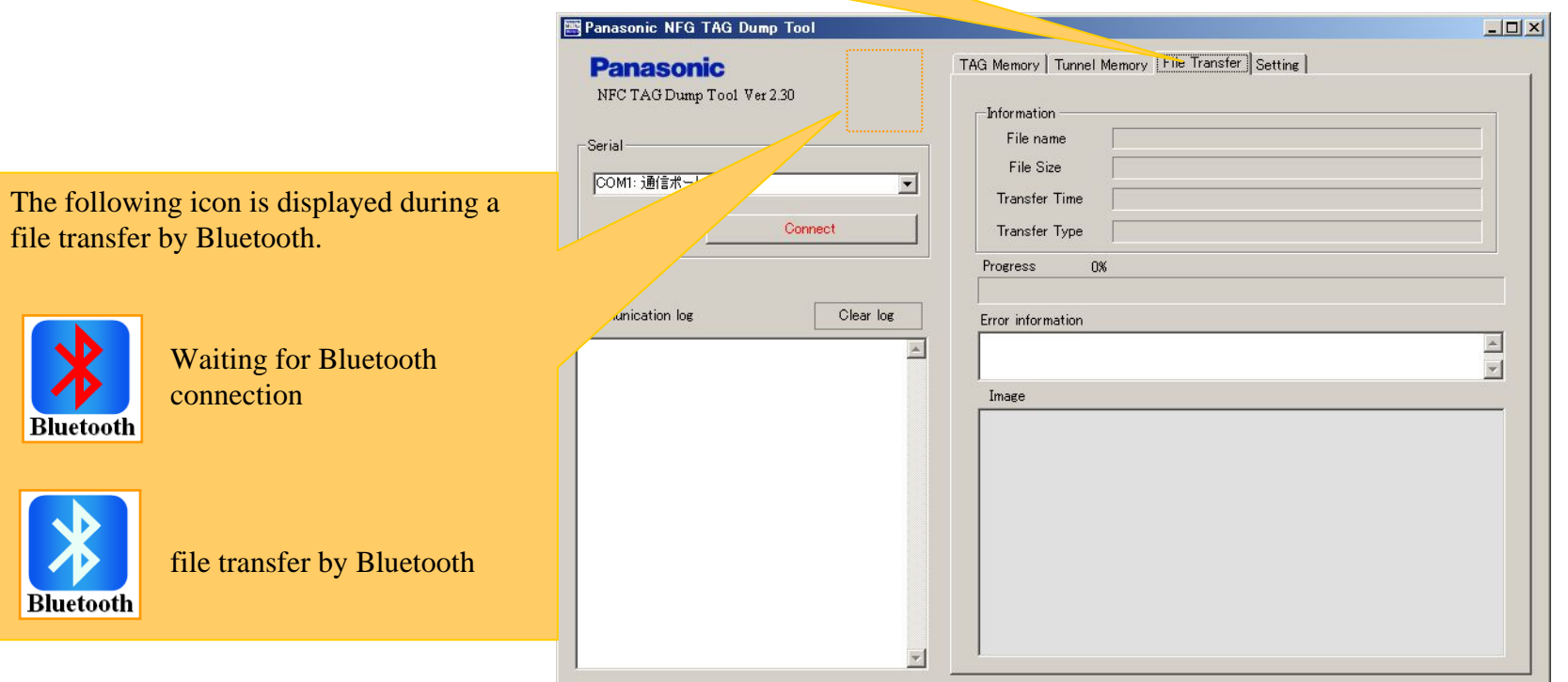

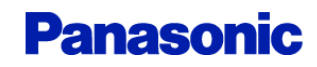

### How to use (PC Application)

#### **<u> ※Bluetooth File Transfer Sequence</u>**

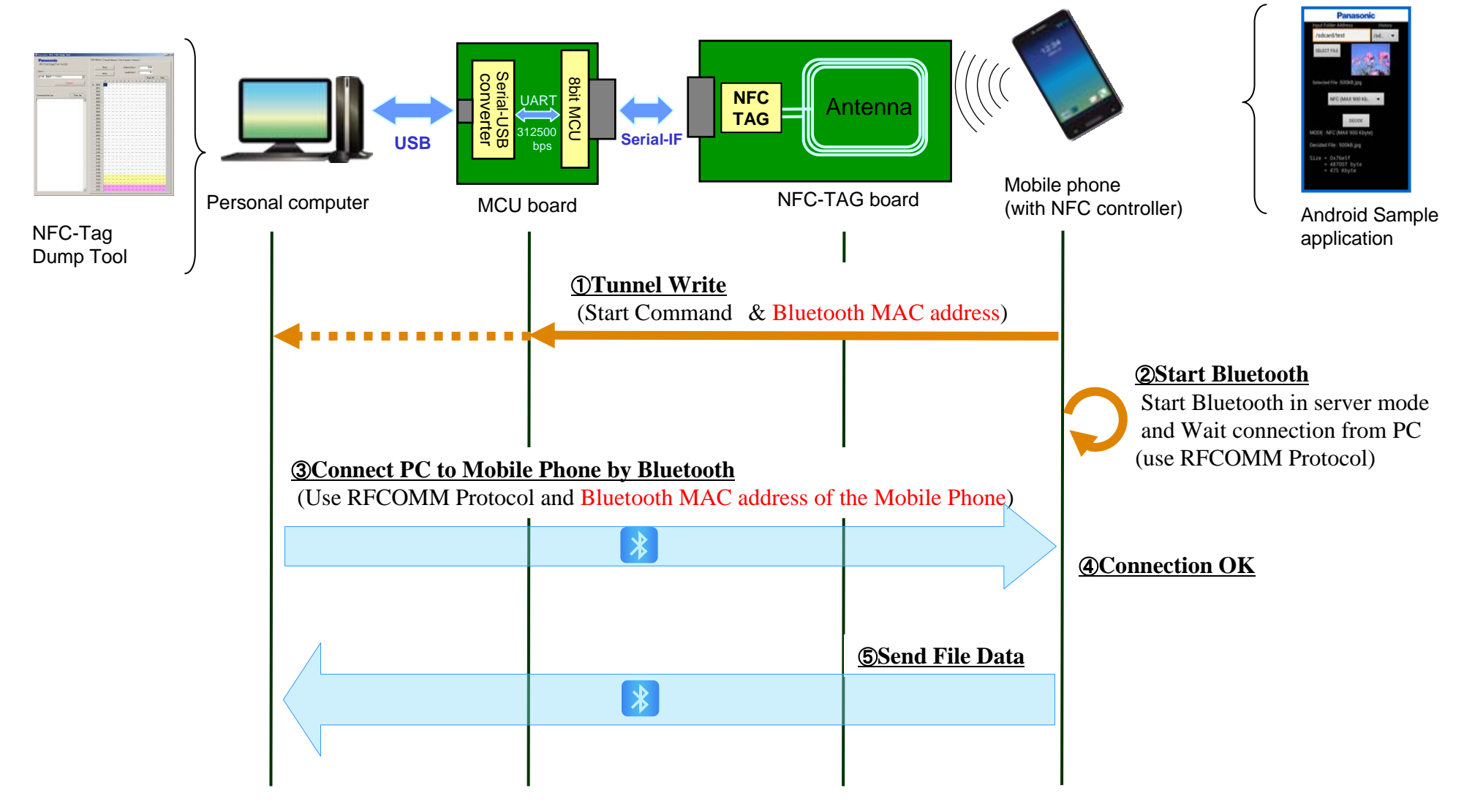

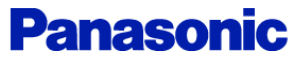

### Change history

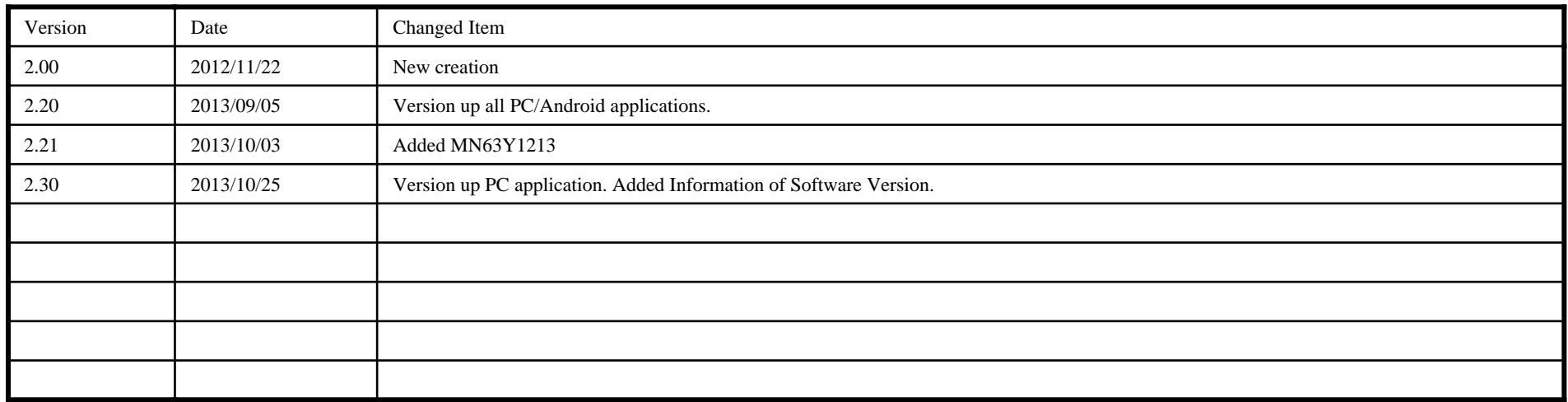

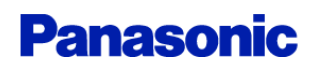

- this book for any special application.
- (4) The products and product specifications described in this book are subject to change without notice for modification and/or improvement. At the final stage of your design, purchasing, or use of the products, therefore, ask for the most up-to-date Product Standards in advance to make sure that the latest specifications satisfy your requirements.
- (5) When designing your equipment, comply with the range of absolute maximum rating and the guaranteed operating conditions (operating power supply voltage and operating environment etc.). Especially, please be careful not to exceed the range of absolute maximum rating on the transient state, such as power-on, power-off and mode-switching. Otherwise, we will not be liable for any defect which may arise later in your equipment.

Even when the products are used within the guaranteed values, take into the consideration of incidence of break down and failure mode, possible to occur to semiconductor products. Measures on the systems such as redundant design, arresting the spread of fire or preventing glitch are recommended in order to prevent physical injury, fire, social damages, for example, by using the products.

(6) Comply with the instructions for use in order to prevent breakdown and characteristics change due to external factors (ESD, EOS, thermal stress and mechanical stress) at the time of handling, mounting or at customer's process. When using products for which damp-proof packing is required, satisfy the conditions, such as shelf life and the elapsed time since first opening the packages.

(7) This book may be not reprinted or reproduced whether wholly or partially, without the prior written permission of our company.

20100202

#### **X-ON Electronics**

Largest Supplier of Electrical and Electronic Components

*Click to view similar products for* [panasonic](https://www.x-on.com.au/manufacturer/panasonic) *manufacturer:*

Other Similar products are found below :

[ECE-A1HKAR47](https://www.x-on.com.au/mpn/panasonic/ecea1hkar47) [ELK-EA102FA](https://www.x-on.com.au/mpn/panasonic/elkea102fa) [ELC-09D151F](https://www.x-on.com.au/mpn/panasonic/elc09d151f) [EEC-S0HD224H](https://www.x-on.com.au/mpn/panasonic/eecs0hd224h) [ELL-5PS3R3N](https://www.x-on.com.au/mpn/panasonic/ell5ps3r3n) [HC2-H-DC48V-F](https://www.x-on.com.au/mpn/panasonic/hc2hdc48vf) [HL2-HP-AC120V-F](https://www.x-on.com.au/mpn/panasonic/hl2hpac120vf) [HL2-H-DC12V-](https://www.x-on.com.au/mpn/panasonic/hl2hdc12vf)[F](https://www.x-on.com.au/mpn/panasonic/hl2hdc12vf) [HL2-HP-DC12V-F](https://www.x-on.com.au/mpn/panasonic/hl2hpdc12vf) [HL2-HP-DC6V-F](https://www.x-on.com.au/mpn/panasonic/hl2hpdc6vf) [HL2-HP-DC24V-F](https://www.x-on.com.au/mpn/panasonic/hl2hpdc24vf) [HC4-H-DC24V](https://www.x-on.com.au/mpn/panasonic/hc4hdc24v) [HL2-HTM-DC24V-F](https://www.x-on.com.au/mpn/panasonic/hl2htmdc24vf) [HL2-HTM-AC24V-F](https://www.x-on.com.au/mpn/panasonic/hl2htmac24vf) [HC4-H-AC24V](https://www.x-on.com.au/mpn/panasonic/hc4hac24v) [HC4-H-AC120V](https://www.x-on.com.au/mpn/panasonic/hc4hac120v) [EEC-RG0V155H](https://www.x-on.com.au/mpn/panasonic/eecrg0v155h) [AZH2031](https://www.x-on.com.au/mpn/panasonic/azh2031) [RP-SDMF64DA1](https://www.x-on.com.au/mpn/panasonic/rpsdmf64da1) [EEF-UD0K101R](https://www.x-on.com.au/mpn/panasonic/eefud0k101r) [EVM-F6SA00B55](https://www.x-on.com.au/mpn/panasonic/evmf6sa00b55) [RP-SMLE08DA1](https://www.x-on.com.au/mpn/panasonic/rpsmle08da1) [ELC-12D101E](https://www.x-on.com.au/mpn/panasonic/elc12d101e) [ERA-3YEB272V](https://www.x-on.com.au/mpn/panasonic/era3yeb272v) [EEC-RF0V684](https://www.x-on.com.au/mpn/panasonic/eecrf0v684) [ERA-3YEB153V](https://www.x-on.com.au/mpn/panasonic/era3yeb153v) [ELC-3FN2R2N](https://www.x-on.com.au/mpn/panasonic/elc3fn2r2n) [ERA-3YEB512V](https://www.x-on.com.au/mpn/panasonic/era3yeb512v) [ERJ-1GEJ564C](https://www.x-on.com.au/mpn/panasonic/erj1gej564c) [ERZ-V20R391](https://www.x-on.com.au/mpn/panasonic/erzv20r391) [ETQ-P3W3R3WFN](https://www.x-on.com.au/mpn/panasonic/etqp3w3r3wfn) [ELL-ATV681M](https://www.x-on.com.au/mpn/panasonic/ellatv681m) [ELK-EA100FA](https://www.x-on.com.au/mpn/panasonic/elkea100fa) [EEF-UD0J101R](https://www.x-on.com.au/mpn/panasonic/eefud0j101r) [LC-R121R3P](https://www.x-on.com.au/mpn/panasonic/lcr121r3p) [ERA-3YEB303V](https://www.x-on.com.au/mpn/panasonic/era3yeb303v) [ERZ-V05V680CB](https://www.x-on.com.au/mpn/panasonic/erzv05v680cb) [EEF-UE0K101R](https://www.x-on.com.au/mpn/panasonic/eefue0k101r) [ELK-E101FA](https://www.x-on.com.au/mpn/panasonic/elke101fa) [EEC-](https://www.x-on.com.au/mpn/panasonic/eecs0hd224v)[S0HD224V](https://www.x-on.com.au/mpn/panasonic/eecs0hd224v) [EVQ-PAC05R](https://www.x-on.com.au/mpn/panasonic/evqpac05r) [ELK-EA222FA](https://www.x-on.com.au/mpn/panasonic/elkea222fa) [LT4H-DC24V](https://www.x-on.com.au/mpn/panasonic/lt4hdc24v) [LT4HL8-AC24V](https://www.x-on.com.au/mpn/panasonic/lt4hl8ac24v) [LT4HW-AC24V](https://www.x-on.com.au/mpn/panasonic/lt4hwac24v) [LT4HWT8-AC240V](https://www.x-on.com.au/mpn/panasonic/lt4hwt8ac240v) [LT4HWT-AC240VS](https://www.x-on.com.au/mpn/panasonic/lt4hwtac240vs) [CX-444-P-Z](https://www.x-on.com.au/mpn/panasonic/cx444pz) [CY-122A-P](https://www.x-on.com.au/mpn/panasonic/cy122ap) [ETQ-P5M470YFM](https://www.x-on.com.au/mpn/panasonic/etqp5m470yfm)